Tandem Systems, Ltd.

# WinAgents HyperConf Scripting

User's Reference

Tandem Systems, Ltd. 2008

# **Table of Contents**

<span id="page-1-0"></span>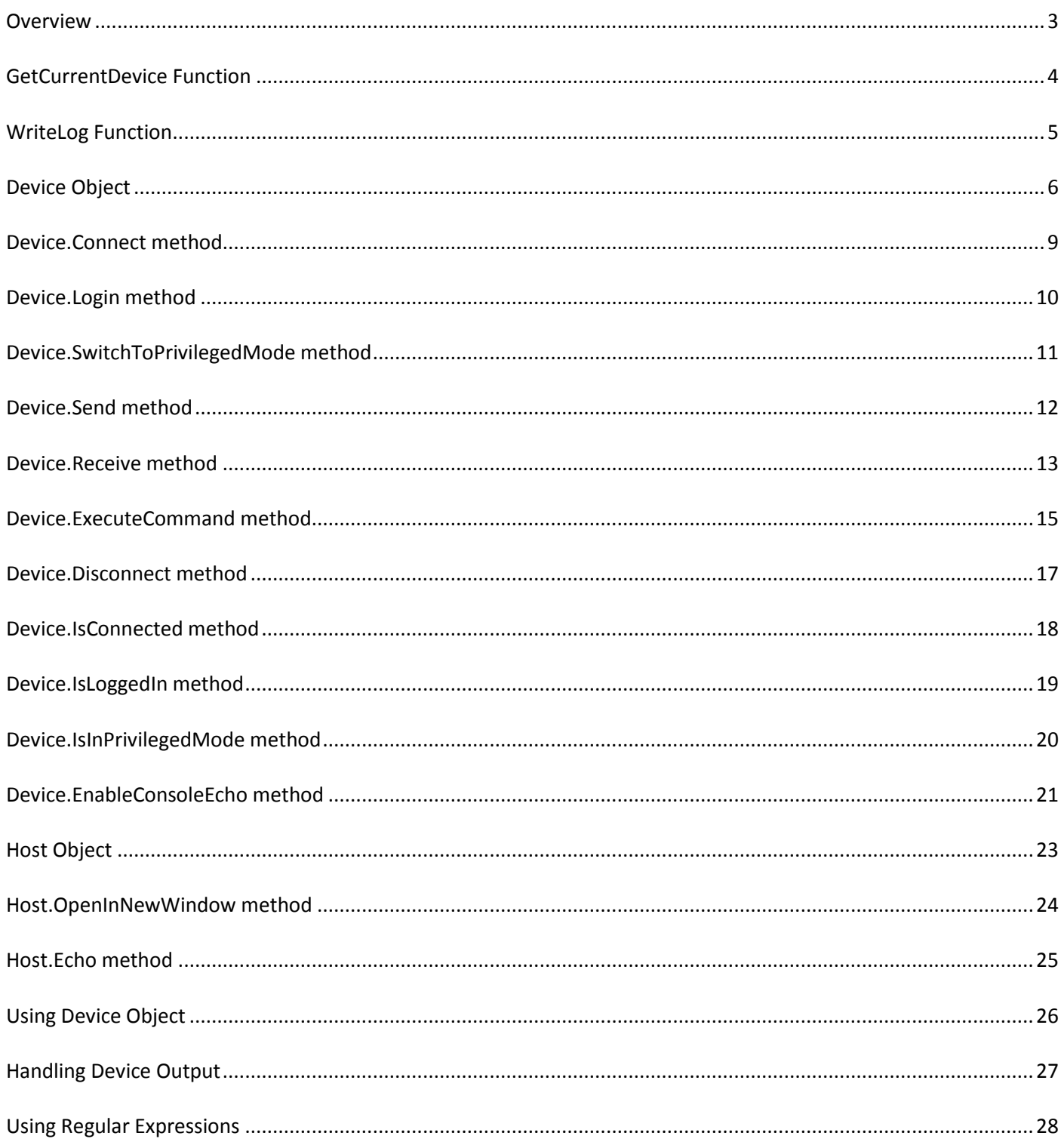

WinAgents HyperConf allows users to execute scripts across network devices. Two kinds of scripts are supported: command scripts and scripts in Microsoft JScript. Command scripts are sequence of device commands executed directly in a CLI session. Scripts in JScript allow implementing more advanced logic and device output processing. WinAgents HyperConf provides a set of functions and objects that are used to establish communication and execute commands on devices in a network.

WinAgents HyperConf supports all the functions of Microsoft's JScript implementation. In addition, WinAgents HyperConf defines the following functions and objects.

# **Functions**

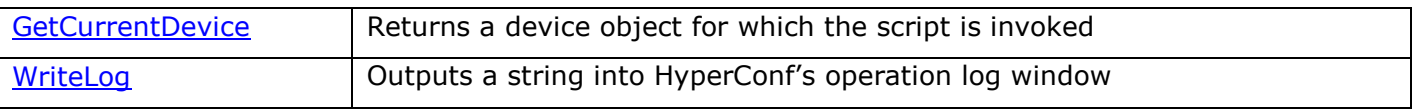

# **Objects**

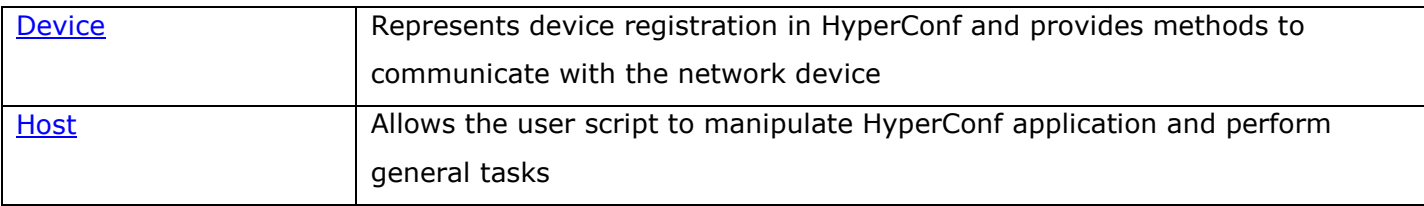

# <span id="page-3-0"></span>**GetCurrentDevice Function**

The **GetCurrentDevice** function returns a device object for which the script is invoked.

#### **Syntax**

Device GetCurrentDevice ()

#### **Parameters**

This function has no parameters.

#### **Return Value**

The return value is a device object.

#### **Remarks**

It is usual to invoke this function in the beginning of the script to obtain the device object which was selected to execute script for.

#### <span id="page-3-1"></span>**Example**

# <span id="page-4-0"></span>**WriteLog Function**

The **WriteLog** function outputs a string into operation log window.

# **Syntax**

void WriteLog (outputString)

# **Parameters**

*outputString*

[in] String to be displayed.

# **Return Value**

This function does not return a value.

#### **Remarks**

This function uses operation log to output the string. String can contain new-line characters ("\n") to represent multi-line messages. All the text written by this function is displayed in gray to distinguish it from the actual device output.

# **Example**

# <span id="page-5-0"></span>**Device Object**

The Device object represents device registration in HyperConf. It contains properties to retrieve device registration information (such as device address, user credentials, etc.) and methods to perform common communication operations between script and device.

# **Methods**

The Device object defines the following methods.

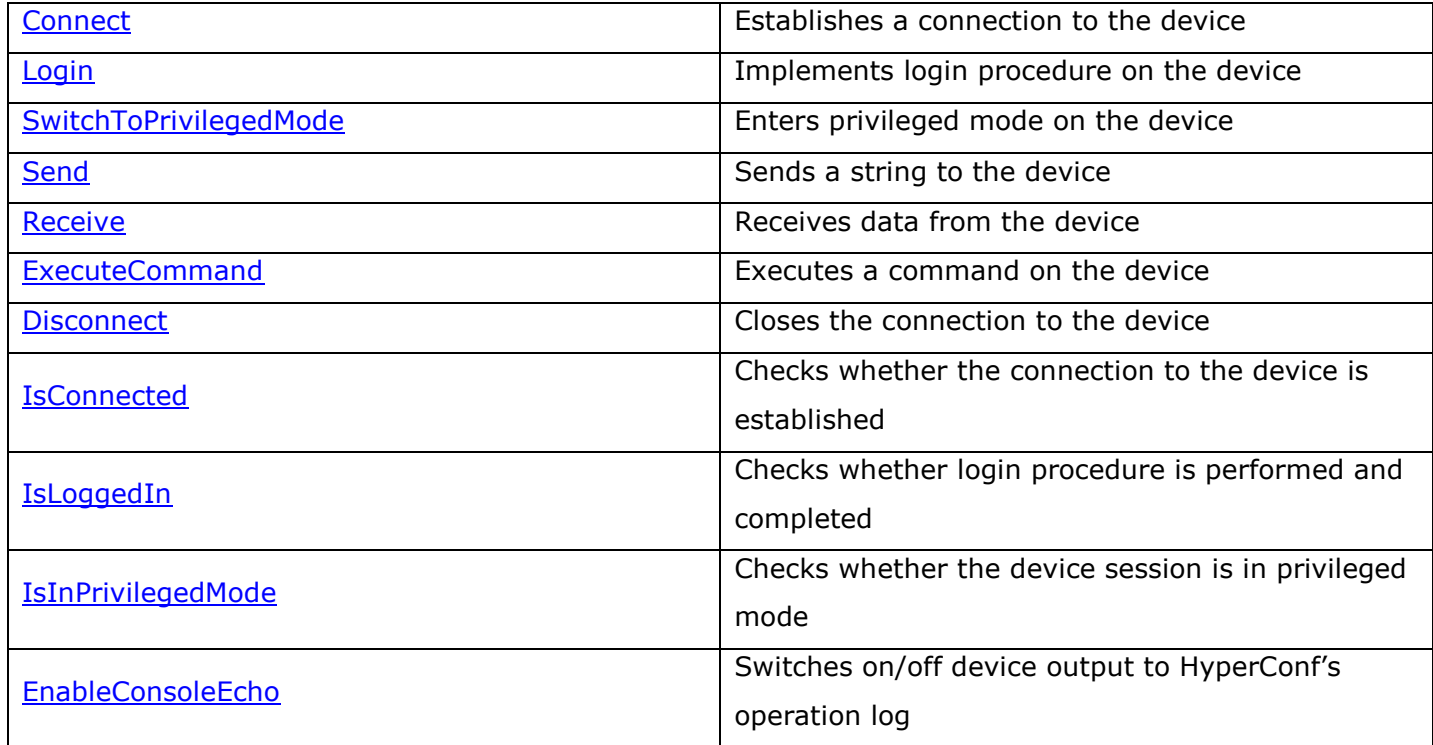

# **Properties**

The Device object has the following properties. These properties represent values configured in HyperConf in the device registration.

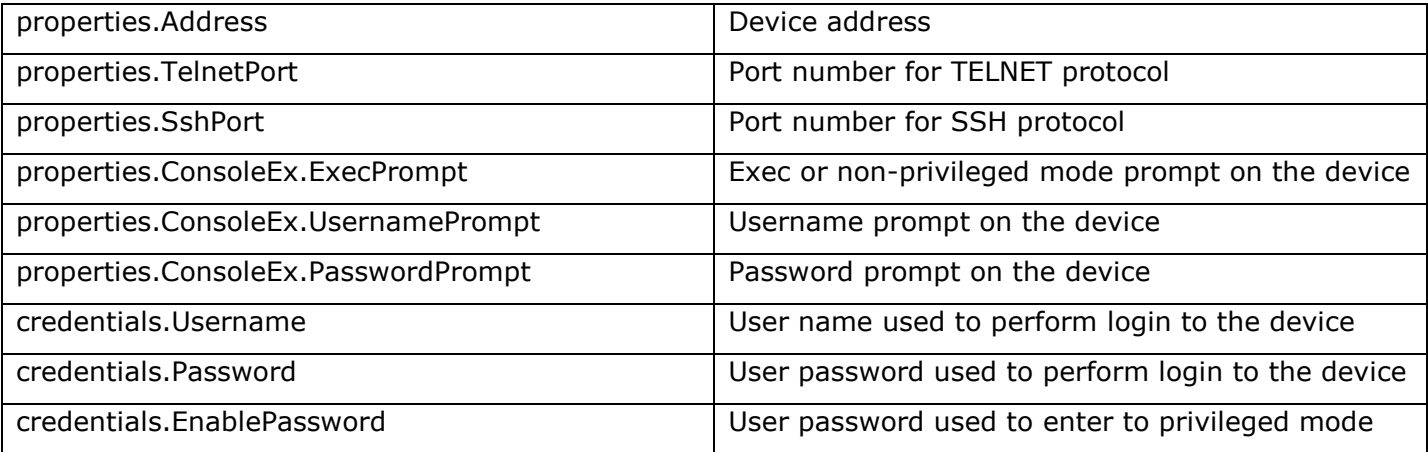

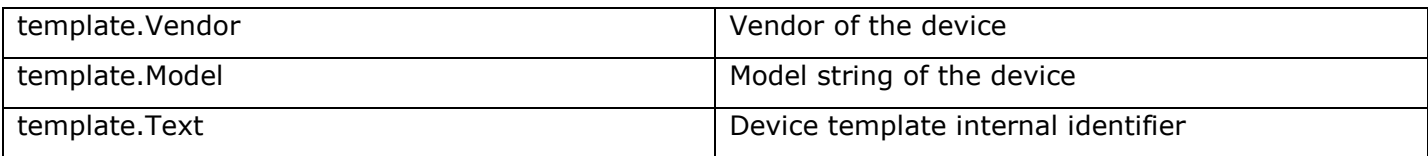

# **Device object states**

At any given time, the device object can be in one of several states.

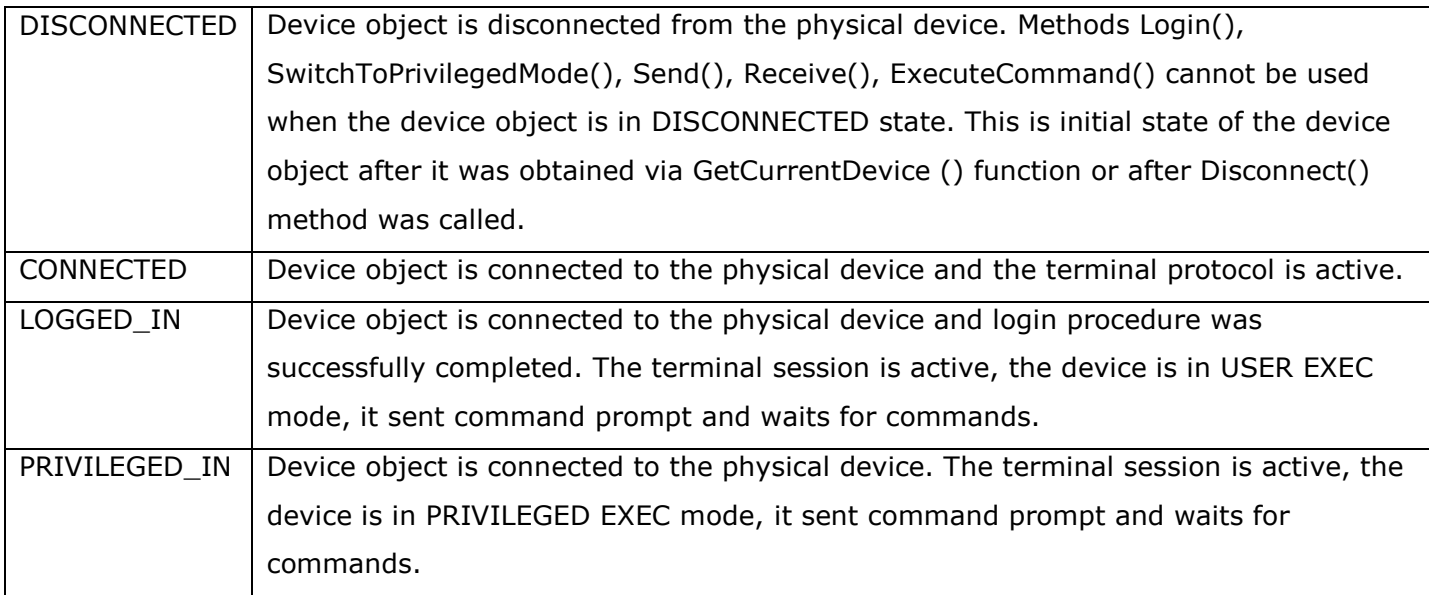

# 1. GetCurrentDevice ()

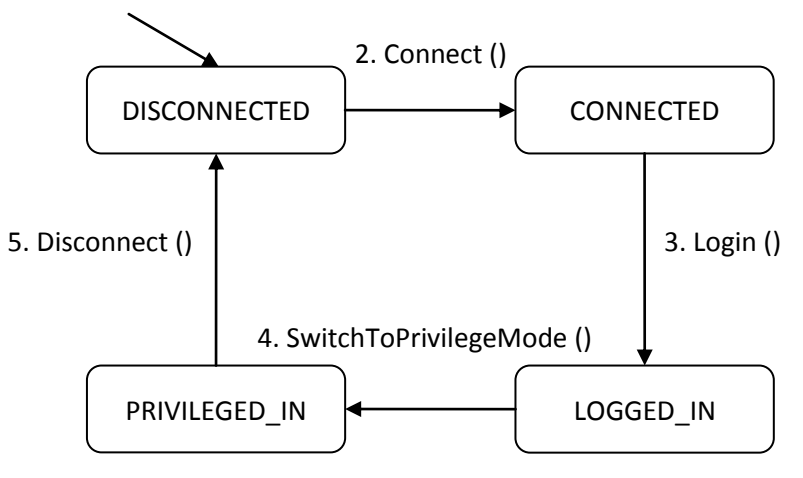

1. When script is started there is no device object created and accessible to it. To obtain a device object for which the script was invoked it calls GetCurrentDevice() function. This function creates and initializes the device object and returns it to the calling environment. The script code stores this object in a variable. The device object is in DISCONNECTED state which means that the terminal protocol is down and the device object is unable to communicate with the physical device.

- 2. To up the terminal protocol and establish connection to the physical device script calls Connect() method. This method creates a protocol handler and initiates a terminal session with the physical device. All settings for the protocol handler, such as physical device address, port number for the protocol are stored in the device object properties. Upon successful completion Connect() method puts the device object in CONNECTED state. In this state script can call Login(), Send(), Receive(), and ExecuteCommand() methods.
- 3. To execute login procedure on the device script calls Login() method. This method sends username and password to the physical device and then puts the device object in LOGGED\_IN state.
- 4. To enter the privileged EXEC mode script calls SwitchToPrivilegeMode() methods. This method sends 'enable' or similar command and privileged mode password if needed to the device. Then it puts the device object in PRIVILEGED IN state.
- 5. After all actions with the device was performed, script calls Disconnect() method. This method closes the terminal session with the physical device, shuts down the terminal protocol and puts the device object back to DISCONNECTED state.

# **Example**

For an example, see [Using Device Object.](#page-25-0)

# <span id="page-8-0"></span>**Device.Connect method**

The method **Connect** establishes a connection to the device using a specified protocol.

# **Syntax**

bool Connect ([protocol])

#### **Parameters**

#### *protocol*

[in] Protocol to use for connection, this can be one of the following values:

- TelnetProtocol
- **SshProtocol**

The parameter is optional, if omitted then the protocol which was selected in "Select Destinations' window is used.

# **Return Value**

This method returns true if connection was established successfully and false otherwise.

#### **Remarks**

This method must be called before other session-related methods. After successful execution the device object is set into CONNECTED state.

# **Example**

# <span id="page-9-0"></span>**Device.Login method**

The method **Login** performs login procedure on the device.

# **Syntax**

bool Login ()

# **Parameters**

This method has no parameters.

# **Return Value**

This method returns true if login procedure was performed successfully and the device sent a command prompt and is ready to receive commands; and false otherwise.

# **Remarks**

This method can be called after Connect() method to perform login procedure. During login procedure the physical device sends prompts for username and password, and the script replies with username and password that is configured in the Device Registration Window in HyperConf. After successful execution the device object is set into LOGGED\_IN state. Your script may perform login procedure manually; see Logging in to the device.

# **Example**

# <span id="page-10-0"></span>**Device.SwitchToPrivilegedMode method**

The method **SwitchToPrivilegedMode** enters PRIVILEGED EXEC mode on the device.

# **Syntax**

bool SwitchToPrivilegedMode ()

# **Parameters**

This method has no parameters.

# **Return Value**

This method returns true if the terminal session entered privileged mode, the device sent a privileged command prompt and is ready to receive commands; and false otherwise.

# **Remarks**

It is usual to call this method after Login() method to access device capabilities available in the PRIVILEGED EXEC mode. SwitchToPrivilegedMode () method sends to the physical device "enable" (or similar command), waits for the password prompt and replies with enable password configured in the Device Registration Window in HyperConf. After successful execution the device object is set into PRIVILEGED\_IN state. Your script may perform this procedure manually; see Entering PRIVILEGED EXEC mode.

# **Example**

# <span id="page-11-0"></span>**Device.Send method**

The method **Send** sends a string of text to the device via terminal protocol in the established session.

#### **Syntax**

bool Send (stringToSend)

#### **Parameters**

*stringToSend*

[in] String of text to send to the device.

#### **Return Value**

This method does not return a value.

#### **Remarks**

This method sends the string exactly as it specified by the stringToSend parameter. Terminal session must be established with the physical device, and the device object must be at least in CONNECTED state.

# **Example**

The following code snippet connects to the device, sends 'y' character and then disconnects.

```
// obtain device object
var device = GetCurrentDevice ();
// establish terminal session
if (device.Connect ()) {
   // send 'y' character
  device.Send ("y");
    // and then disconnect
    device.Disconnect ();
}
```
# <span id="page-12-0"></span>**Device.Receive method**

The method **Receive** receives an output from the device via terminal protocol.

#### **Syntax**

string Receive ([waitRegexp1, waitRegexp2, …])

#### **Parameters**

#### *waitRegexp1, waitRegexp2*

[in] Regular expressions to match the device output against. These parameters are optional. You can specify as many regular expressions as needed.

#### **Return Value**

This method returns whole device output received from the device before one of the wait expression would be encountered in the device output or when timeout expires.

#### **Remarks**

This method receives the console output from the physical device and stores all the data in an internal buffer. Every time Receive () method receives the data it matches the whole internal buffer against set of wait expressions specified in the parameter list. If the buffer matches one of the wait expressions, method immediately returns the whole data stored in the internal buffer. If no match is found, it continues waiting. If the device doesn't send any data during timeout period, method terminates waiting and returns all the data received. Then the script can analyze the device output, for details see [Handling Device Output.](#page-26-0) For the information about regular expressions, see [Using Regular Expressions.](#page-27-0)

Terminal session must be established with the physical device before calling Receive() method, and the device object must be at least in CONNECTED state.

# **Example**

The following code snippet connects to the device, waits for either "Username: " or "Password: " prompt, and if encounters "Username: " prompt sends username "joe".

```
// obtain device object
var device = GetCurrentDevice ();
// establish terminal session
if (device.Connect ()) {
    // receive device output and search for "Username: "
    var output = device.Receive ("Username: ", "Password: ");
    if (output.match ("Username: ")) {
       // send username "joe" and press ENTER key
```

```
 device.Send ("joe\n");
 }
 // and then disconnect
device.Disconnect ();
```
<span id="page-13-0"></span>}

<span id="page-14-0"></span>The method **ExecuteCommand** executes command on the device via terminal protocol in the established session.

# **Syntax**

string ExecuteCommand (command, [waitRegexp1, waitRegexp2, …])

# **Parameters**

## *command*

[in] Command string to execute on the device.

# *waitRegexp1, waitRegexp2*

[in] Regular expressions to match the device output against. These parameters are optional. You can specify as many regular expressions as needed.

# **Return Value**

This method returns whole device output received from the device as a result of command execution before device turns command prompt, one of the wait expression would be encountered in the device output, or when timeout expires.

# **Remarks**

This method sends the command string plus new-line character, so it presses ENTER key after command. Then it waits for the device console output, receives and stores it in an internal buffer. Every time the method receives the data it matches the whole internal buffer against set of wait expressions specified in the parameter list. If the buffer matches one of the wait expressions, method immediately returns the whole data stored in the internal buffer. If no match found, it checks whether device returned the command prompt, and if it did, method returns. Otherwise, it continues waiting. If the device doesn't send any data during timeout period, method terminates waiting and returns all the data received. Then the script can analyze device output, for details see [Handling Device Output.](#page-26-0) For the information about regular expressions, see [Using Regular Expressions.](#page-27-0)

Terminal session must be established with the physical device, and the device object must be at least in CONNECTED state.

# **Example**

The following code snippet connects to the device, executes "show version" command and then disconnects.

```
// obtain device object
var device = GetCurrentDevice ();
// establish terminal session
if (device.Connect ()) {
    // perform login procedure
    if (device.Login ()) {
      // execute command
     device.ExecuteCommand ("show version");
    }
   // and then disconnect
  device.Disconnect ();
}
```
# <span id="page-16-0"></span>**Device.Disconnect method**

The method **Disconnect** disconnects from the device and shuts down the terminal session.

# **Syntax**

void Disconnect ();

#### **Parameters**

This method has no parameters.

# **Return Value**

This method does not return a value.

# **Remarks**

This method must be called after all actions with the device were performed. After successful execution the device object is set into DISCONNECTED state.

#### **Example**

# <span id="page-17-0"></span>**Device.IsConnected method**

The method **IsConnected** checks if the terminal session is established with the device.

## **Syntax**

bool IsConnected ();

#### **Parameters**

This method has no parameters.

#### **Return Value**

This method returns true if the terminal session is established with the device and false otherwise.

#### **Remarks**

The script may call IsConnected() method to check whether the device object is connected to the physical device and it can perform session-related operations such as sending and receiving data.

#### **Example**

The following code snippet ensures that connection to the device was established and then performs login procedure.

```
// if not already connected then connect
if (!device.IsConnected ())
   device.Connect ();
// perform login procedure
device.Login ();
```
# <span id="page-18-0"></span>**Device.IsLoggedIn method**

The method **IsLoggedIn** checks if login procedure was performed and the physical device ready to receive commands.

# **Syntax**

bool IsLoggedIn ();

#### **Parameters**

This method has no parameters.

#### **Return Value**

This method returns true if the terminal session login procedure was performed successfully and false otherwise.

#### **Remarks**

The script may call IsLoggedIn() method to check whether the physical device object is either in USER EXEC or PRIVILEGED EXEC mode and waits for commands.

#### **Example**

The following code snippet checks if the device is ready to receive commands and executes "show version" command.

```
// if device is ready
if (device.IsLoggedIn ()) {
    // execute "show version"
    device.ExcuteCommand ("show version");
}
```
# <span id="page-19-0"></span>**Device.IsInPrivilegedMode method**

The method **IsInPrivilegedMode** checks if the terminal session is in PRIVILEGED EXEC mode.

# **Syntax**

bool IsInPrivilegedMode ();

# **Parameters**

This method has no parameters.

# **Return Value**

This method returns true if the terminal session is in PRIVILEGED EXEC mode and false otherwise.

#### **Remarks**

The script may call IsInPivilegedMode() method to check whether the physical device object is in PRIVILEGED EXEC mode before performing privileged operation with the device.

#### **Example**

The following code snippet checks if the device is in PRIVILEGED EXEC mode and executes "show running-config" command.

```
// if device is in PRIVILEGED mode
if (device.IsInPrivilegedMode ()) {
    // execute "show running-config"
   device.ExecuteCommand ("show running-config ");
}
```
# <span id="page-20-0"></span>**Device.EnableConsoleEcho method**

The method **EnableConsoleEcho** switches on/off device output to HyperConf"s operation log.

# **Syntax**

void EnableConsoleEcho (bool enable);

# **Parameters**

#### *enable*

[in] If true, then all device output will be written into HyperConf's operation log. If false, device output will not be displayed.

# **Return Value**

This method does not return a value.

#### **Remarks**

By default all the data that the physical device sends to the script is automatically written to the HyperConf's operation log. This may be inconvenient when the script performs a lot of background work, and only a small amount of actual device output is needed, so the script can switch off console output, perform background operations, and then switch console output back on to capture the data needed.

# **Example**

The following code snippet connects to the device, switches console output off, so messages for login procedure and entering privileged mode would not be displayed. Then it switched console output on and executes "show version" command.

```
// obtain device object
var device = GetCurrentDevice ();
// establish terminal session
if (device.Connect ()) {
    // switch off console output
    device.EnableConsoleEcho (false);
    // perform login procedure
    if (device.Login ()) {
       // entering privileged mode
       if (device.SwitchToPrivilegedMode ()) {
          // switch console echo back on
          device.EnableConsoleEcho (true);
          // execute command
          device.ExecuteCommand ("show version");
       }
```
}

}

 // and then disconnect device.Disconnect ();

# <span id="page-22-0"></span>**Host Object**

The **Host** object is a global object that allows the user script to manipulate HyperConf application and perform general tasks.

# **Methods**

The Host object defines the following methods.

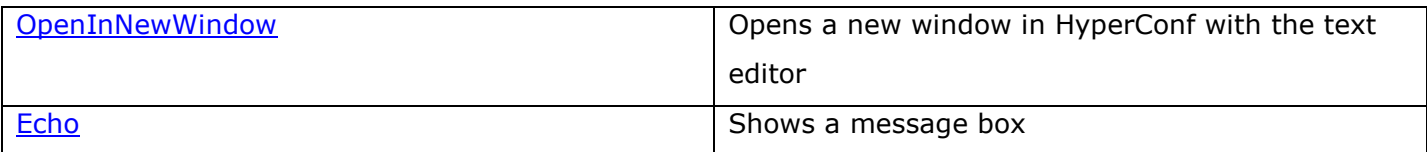

# <span id="page-23-0"></span>**Host.OpenInNewWindow method**

The method **OpenInNewWindow** opens a new window in HyperConf with the text editor.

#### **Syntax**

void OpenInNewWindow (text, caption);

#### **Parameters**

#### *text*

[in] Text to place to the text editor.

#### *caption*

[in] Caption of the opened window.

#### **Return Value**

This method does not return a value.

#### **Remarks**

This method can be used to open a window in HyperConf and put into it some text received from the device.

# **Example**

The following code snippet downloads the device configuration with "show running-config" command and opens it in a new window.

```
// obtain device object
var device = GetCurrentDevice ();
// establish terminal session
if (device.Connect ()) {
    // perform login procedure
    if (device.Login ()) {
       // entering privileged mode
       if (device.SwitchToPrivilegedMode ()) {
          // execute command
         var config = device.ExecuteCommand ("show running-config");
          // and open it
          Host.OpenInNewWindow (config, "Config from " + device.properties.Address); 
       }
    }
    // and then disconnect
    device.Disconnect ();
}
```
# <span id="page-24-0"></span>**Host.Echo method**

The method **Echo** shows a message box with OK button.

# **Syntax**

void Echo (text);

#### **Parameters**

*text*

[in] Message text to show.

#### **Return Value**

This method does not return a value.

#### **Remarks**

This method shows modal dialog box with the specified message text and pauses script execution until a user presses OK button.

# **Example**

The following code snippet shows address of the device for which script was invoked.

```
// obtain device object
var device = GetCurrentDevice ();
// show device address
Host.Echo ("Script for " + device.properties.Address);
```
# <span id="page-25-0"></span>**Using Device Object**

The Device object allows the script to communicate with the physical device via selected terminal protocol. The script is invoked for each device separately, so it is possible to communicate with only one device at a time. If more than one device is selected in the "Select Destinations" window, then the script will be invoked multiple times, one time per each device. Usually the script performs the following sequence of actions:

- 1. Obtains the device object which represents the device for which the script was invoked
- 2. Establishes a connection to the device
- 3. Performs login procedure
- 4. Switches a session to PRIVILEGED EXEC mode if needed
- 5. Executes a set of commands

The following code snippet shows this sequence:

```
// obtain device object
var device = GetCurrentDevice ();
WriteLog ("The device is: " + device.properties.Address);
// establish terminal session 
if (device.Connect ()) {
    // perform login procedure 
    if (device.Login ()) {
       // here we are in the USER EXEC mode and can execute commands
       device.ExecuteCommand ("show version");
 }
   else
       WriteLog ("Error logging in the device"); 
    // and diconnect from the device in the end
    device.Disconnect ();
}
else
  WriteLog ("Error connecting to the device");
```
# <span id="page-26-0"></span>**Handling Device Output**

Methods of the Device object that receive console session output return all the data received as a JScript string. This string can contain multiple lines, delimited by CR "\r" and LF "\n" characters. To analyze this output the script can use built-in JScript's String and RegExp objects.

#### Splitting multiline device output into array of strings

```
var output = device.ExecuteCommand ("show version");
var strings = output.split \frac{1}{\frac{\gamma+1}{\gamma}};
// then iterate through the array
for (var i = 0; i < strings.length; ++i) {
    // handle strings[i]
}
```
Searching for "Username:" text in the output:

```
var output = device. Receive ();
if (output.indexOf ("Username: ") != -1) {
    // device sent prompt for the username
}
```
Searching for "Username:" text in the output using regular expressions:

```
var output = device. Receive ();
if (output.match (/Username: /)) {
    // device sent prompt for the username
}
```
<span id="page-27-0"></span>A regular expression is a pattern of text that consists of ordinary characters (for example, letters a through z) and special characters, known as *metacharacters*. The pattern describes one or more strings to match when searching a body of text. The regular expression serves as a template for matching a character pattern to the string being searched.

Here are some examples of regular expression you might encounter:

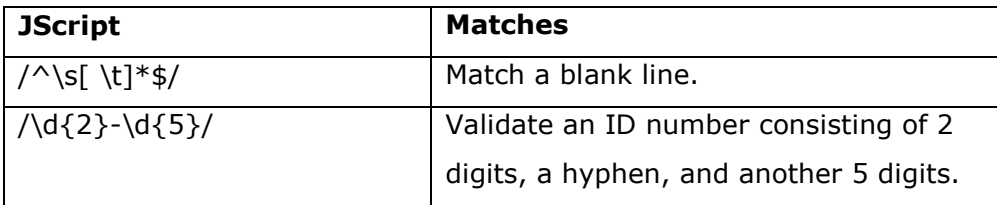

The following table contains the complete list of metacharacters and their behavior in the context of regular expressions:

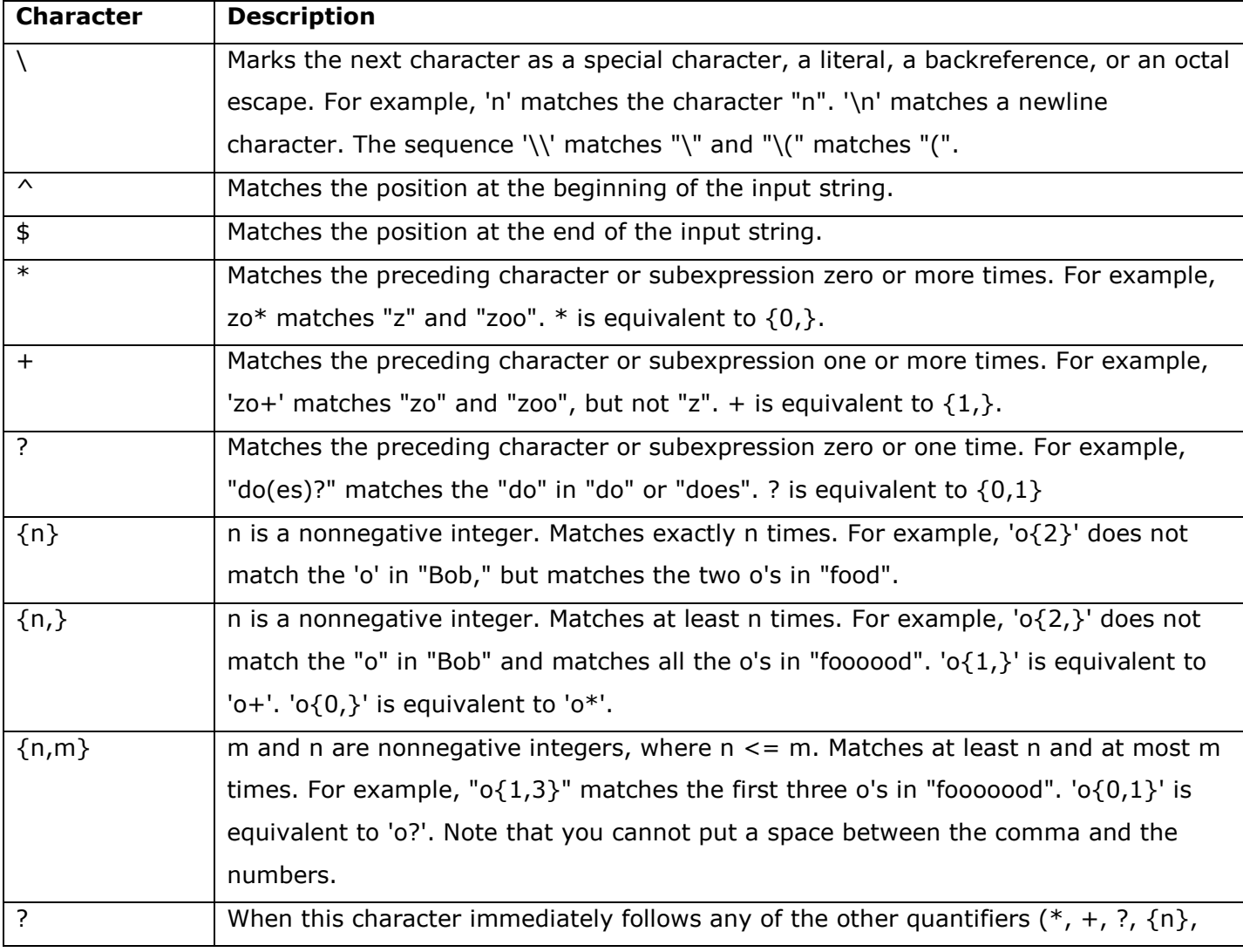

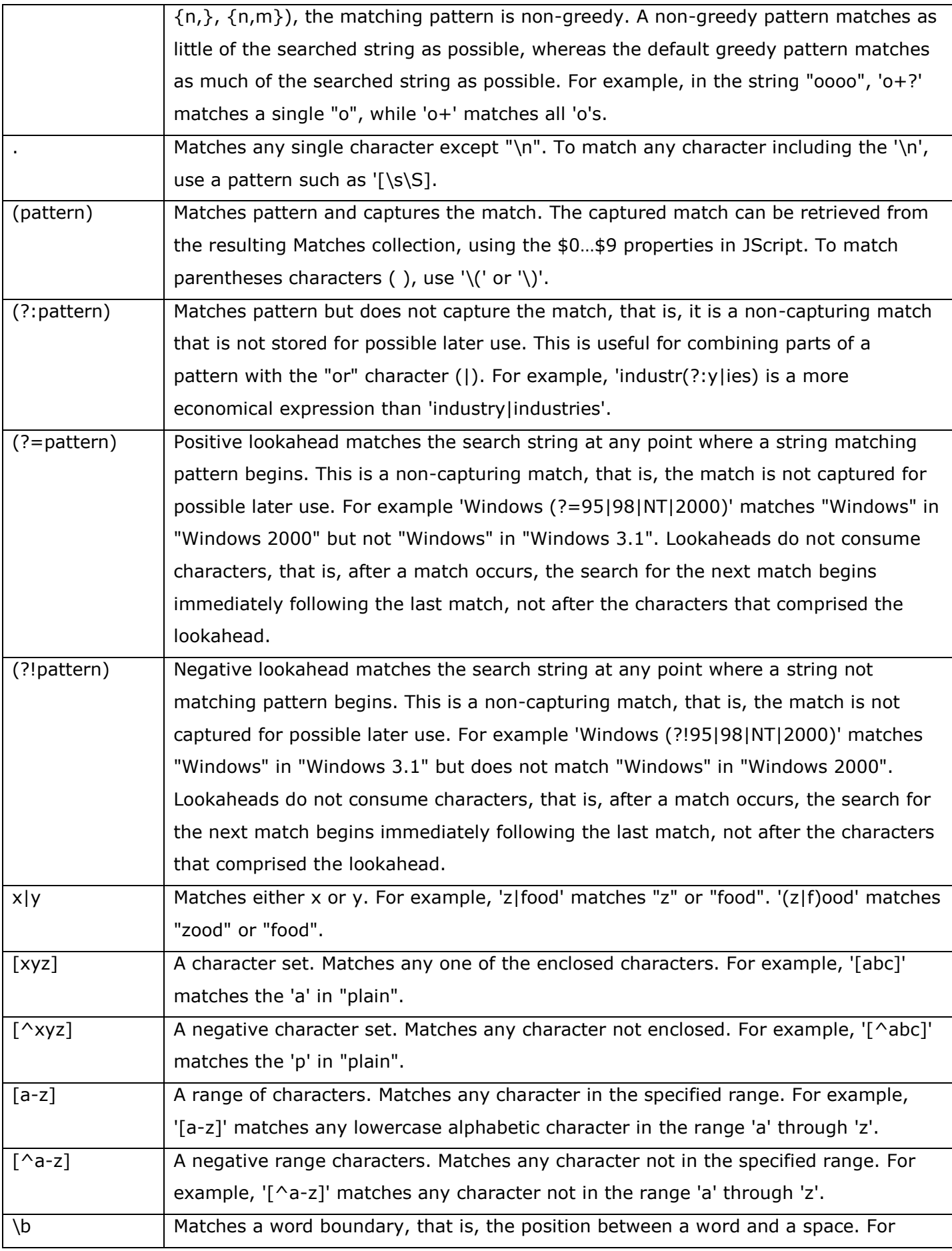

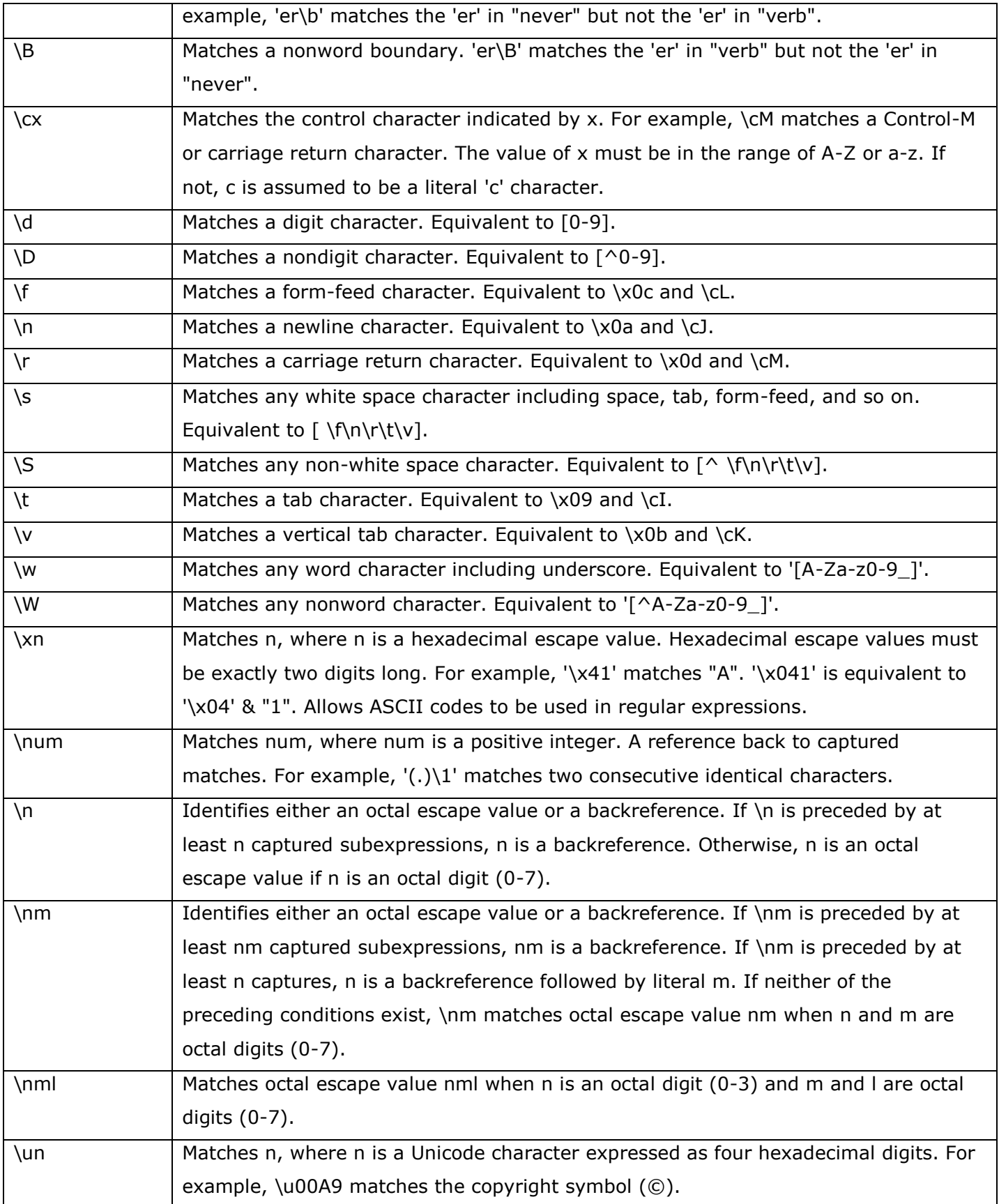